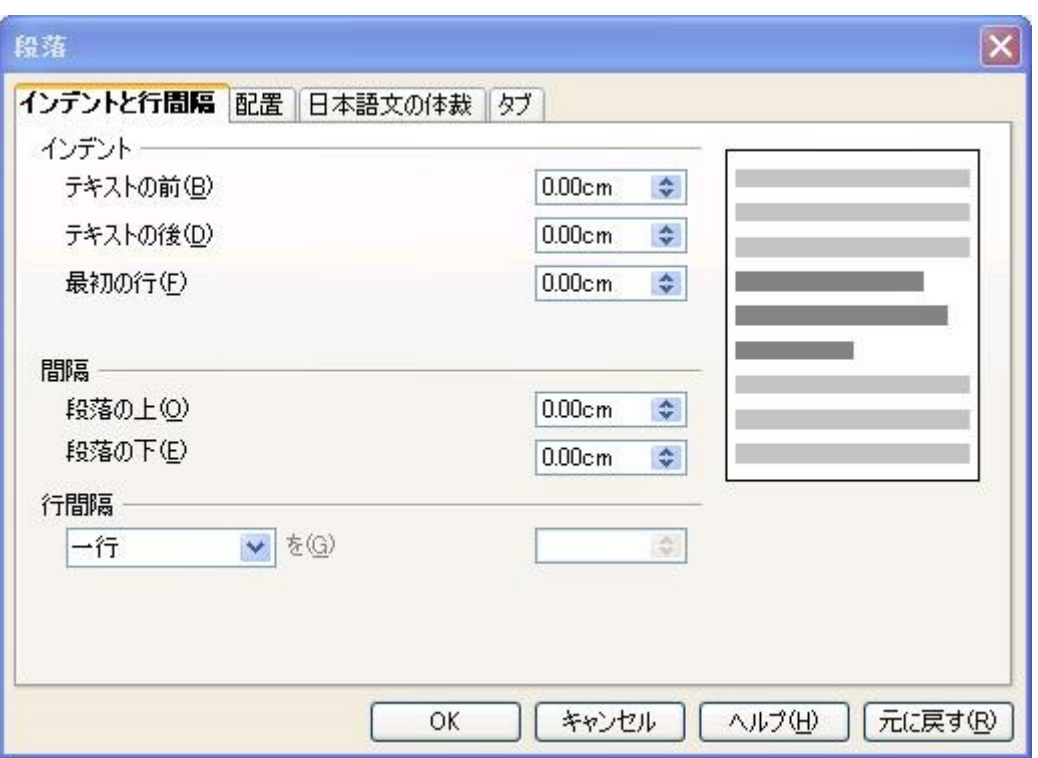

インデントと間隔

段落のインデントと間隔に関するオプションを設定します。

このダイアログで使う測定単位を変更するには、ツール → オプション → OpenOffice.org Writer → 全 般 を選択し、設定 領域から使用する単位を選択します。

ルーラーを使用してインデントを設定することもできます。 ルーラーを表示するには、表示 → ルーラー を選択します。

## この機能の見つけ方

メニュー 書式 → 段落... → インデントと行間隔 タブ

書式 → スタイルと書式設定 → コンテキストメニュー → 変更または新規作成 → インデントと間隔 タブ を選択します。

## インデント

左右のページ余白と段落の間の間隔を指定します。

テキストの前

ページ余白に対して、段落をどれだけインデントさせるかを指定します。段落をページ余白にはみ出さ せる場合は、負の値を入力します。左から右への横書き言語では、段落の左端は左側のページ余白を 基準にしてインデントされます。右から左への横書き言語では、段落の右端は右側のページ余白を基 準にしてインデントされます。

## テキストの後

ページマージンからの段落のインデント量を指定します。段落をページマージンにはみ出させる場合は、 負の値を入力します。左から右へと記述される言語では、段落の右端が、右側のページマージンからイ ンデントされます。右から左へと記述される言語では、段落の左端が、左側のページマージンからイン デントされます。

最初の行

段落の最初の行を、指定した分だけインデントさせます。ぶら下げインデントを作成するには、「テキスト の前」に正の値を入力し、「最初の行」に負の値を入力します。番号付けや箇条書きにした段落で、最 初の行をインデントさせるには、"書式 → 箇条書きと番号付け → 位置"を選択します。

自動

フォントサイズと行間の設定に従って、段落を自動的にインデントします。最初の行 ボックスの設定は無 視されます。

間隔

選択した段落の間で空ける余白の大きさを指定します。

段落の上

選択した段落の前に空ける間隔を指定します。

段落の下

選択した段落の下に残す空白の量を入力します

行間

1行

段落内のテキスト行間で空ける余白の大きさを指定します。

現在の段落の行送りに 1 行を適用します。これは標準設定です。

1.5 行

行間を 1.5 行に設定します。

2 行

行間を 2 行に設定します。

比率

このオプションを選択した場合は、比率を数値でボックスに指定します (100 パーセントが 1 行分の行間 に相当します)。

最小

行間の最小値を、数値でボックスに指定します。

1 つの段落内で、異なるフォントサイズを使用している場合、OpenOffice.org は、行間隔を使用している 最大のフォントサイズに自動調整します。全ての行の間隔を同じにする場合は、最小 を選択した上で最 大フォントに適した値を入力します。

## 行間余白

行と行の間の垂直方向の間隔を指定します。

固定

行送りが、ボックスに入力した値に厳密に合わせて設定されます。この場合、文字の一部分の表示が欠 ける場合があります。

数値

行送りに適用する値を入力します。

プレビューフィールド

現在の選択対象のプレビューが表示されます。

印刷見当

合わせる

すべての行でテキストのベースラインを垂直ドキュメントグリッドに一致させて、各行を同じ高さに揃えます。この 機能を使用する場合は、あらかじめ現在のページスタイルで 印刷見当 オプションをオンにしておく必要がありま す。この設定を行うには、書式 → ページ を選択し、ページ タブを選択し、レイアウト設定 エリアにある 印刷見 当を合わせる ボックスをオンにします 関連テーマ

段落のインデント

印刷見当の作成